## **Grawler**

(GameStop Crawler)

This application serves as a way to collect partial data from one of the most successful game distributers known "GameStop". Additionally, this application contains one of the fastest storage structures 'HashMaps' which is used to store and query data at a incredible speed. Furthermore, The application contains a friendly user interface which makes the use of the application easy to use.

Below you will find the user guide in how to use the Graphical User Interface.

## **IF YOU LIKE TO SEE A VISUAL TOUR OF THE APPLICATION, VISIT THE YOUTUBE LINK: https://youtu.be/zkJXha3YSqo**

When the application is initiated, a GUI is loaded to the user screen. This GUI is the "Main Log in" screen where a user can access as an Admin, which will require log in credentials OR as a guest user.

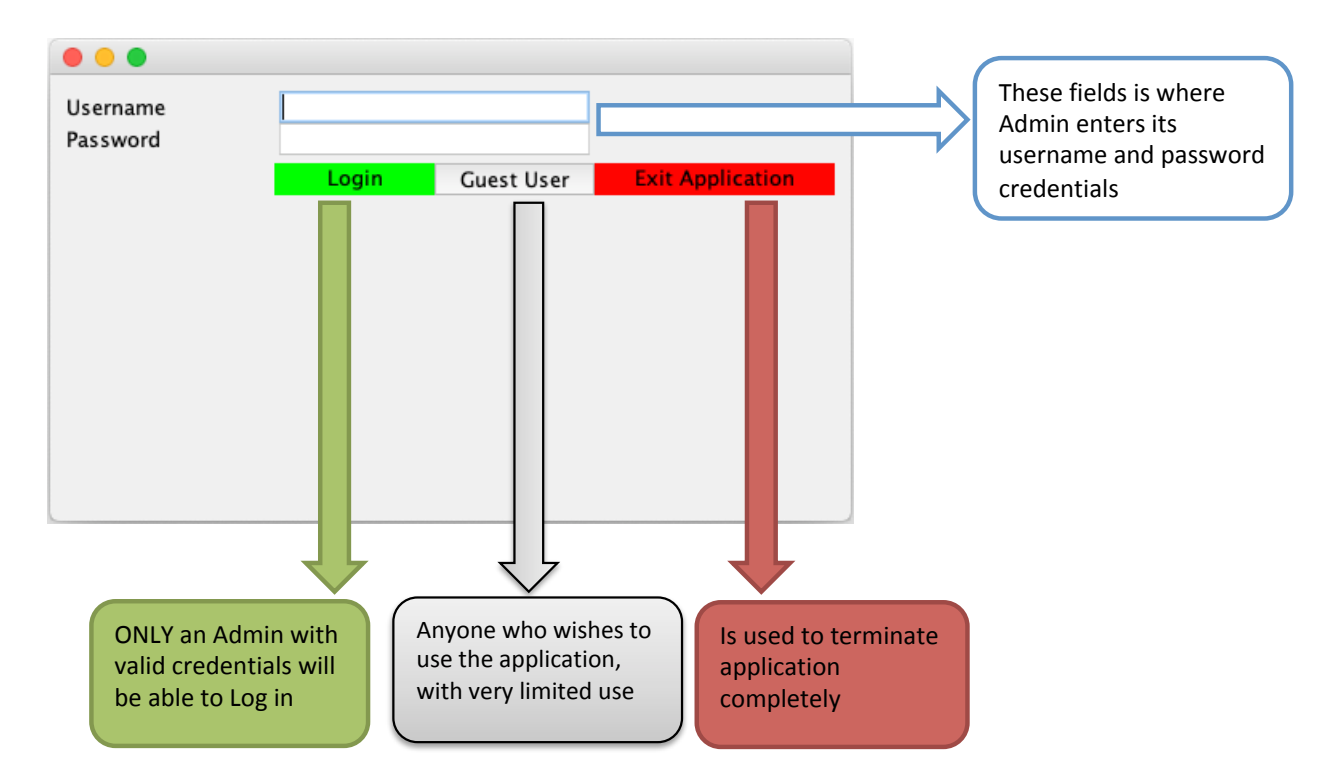

If a user pressed the "Guest User" button, you will be given access to the application. However, you will be restricted to use all the features, the only feature which you will be granted access will be the "Search" function. In the other hand, if a user with valid credentials logs in, they will be granted full access to the application functionality. Below please see a figure explaining each of the functions of the application.

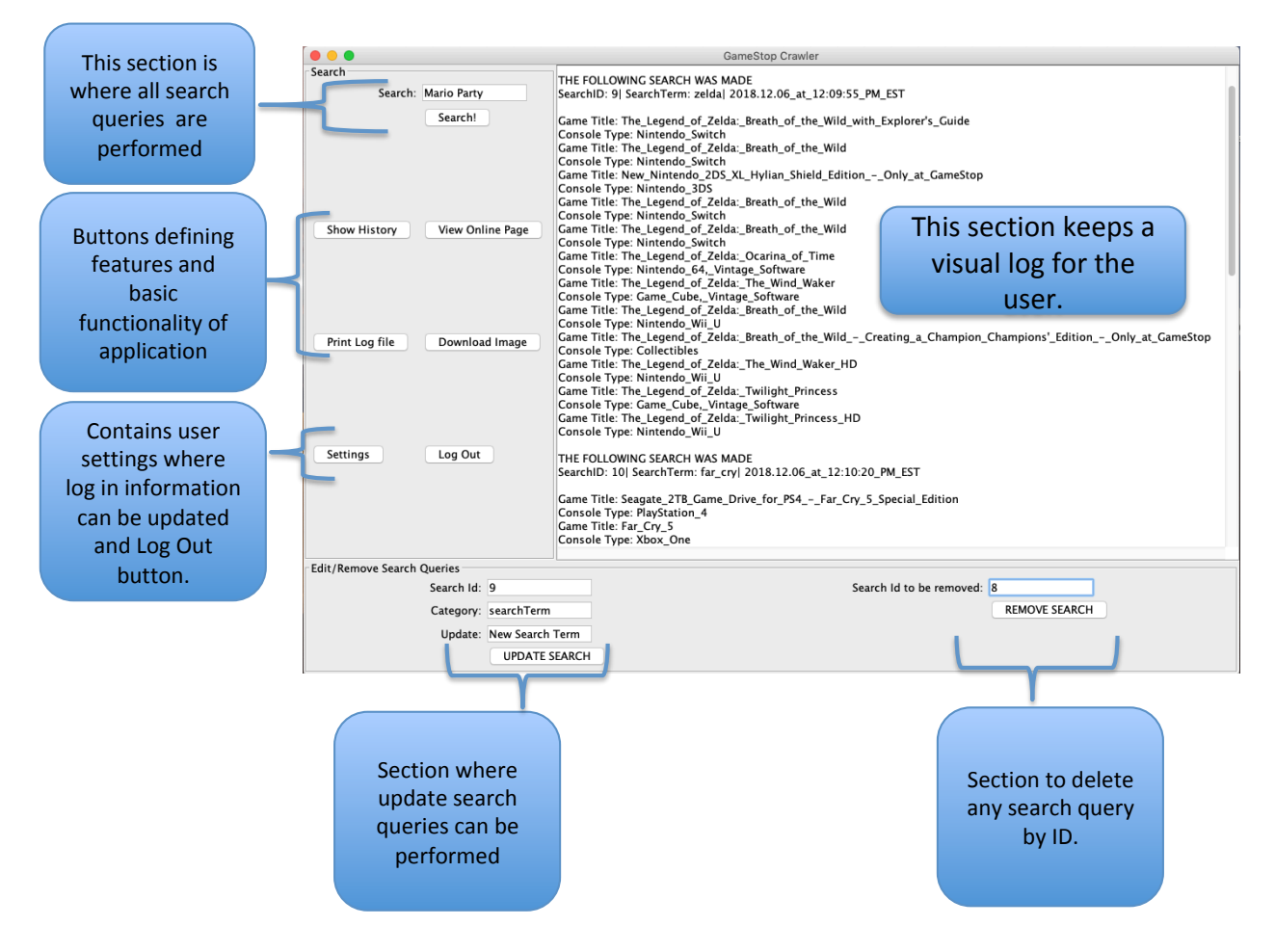

The above shows the view of the main application, the administrator and guest user will be able to view this for the exception that the guest user will be limited on its functionality.

Each section of this application was thought out carefully to provide the user easy access to the main functionalities.

**Making a search query:** This section is where the user enters their desired search for a game or

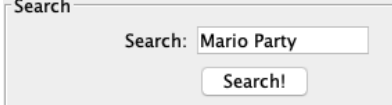

any game console item that they may be looking for. After clicking the "Search!" button, the log screen will display the search query in details and a list of results.

Additional functionality: There are four (4) features available to the user which are:

View Online Page

Download Image

Show History

Print Log file

- **Show History** Prints the log history to the screen which displays all user activity with time stamp.
- View Online Page A feature which allows the user to view the page they are browsing.
- **Print Log File** Allows the user to print a ".txt" file containing all the logs.
- Download Image Downloads an image from the GameStop site.

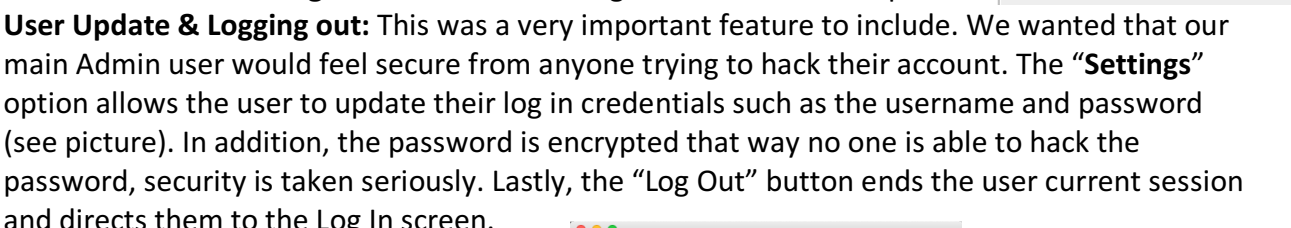

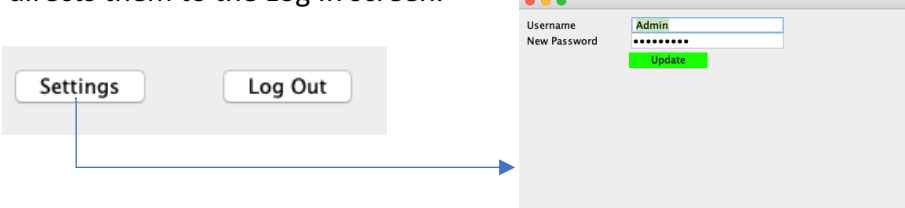

**Editing a Search Query:** Three (3) input fields are provided. "Search Id" must contain the ID of an existing search query in the storage structure. The "Category" field must containing one of the following editable fields: Edit/

- search
- gameTitle
- consoleType
- timeStamp

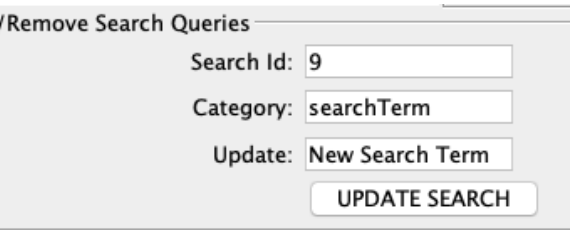

**Removing a Search Query:** One (1) field is provided which is the search ID field. Only the ID is

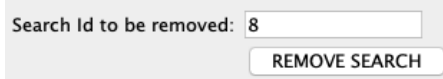

necessary to delete a search in the data storage.

Activity Log file: A activity log file is kept on the text area which indicates the user what is going on in every step process taken when searching, editing, removing, printing, and file upload.

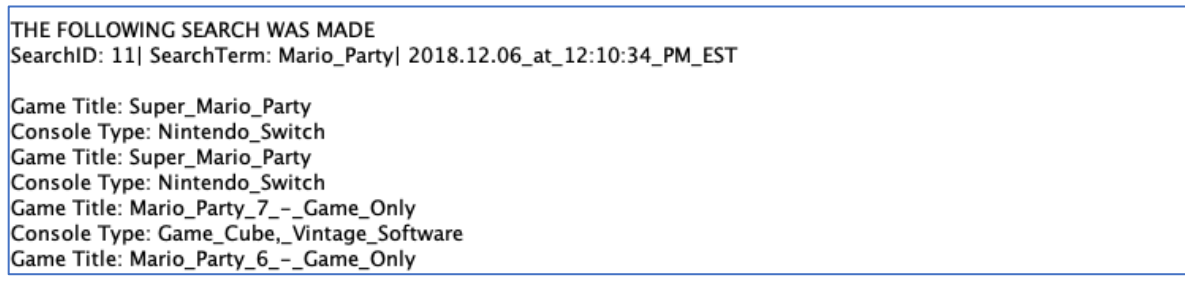

In addition, the application keeps an **outputLog.txt** file that stores the log content of the user's action, URLResult.txt which contains the HTML content of GameStop search, searchedData.txt which saves all the search results obtained from the website, and a **gueryLogFile.txt** that keeps a log of all search queries which are used to make **update and delete queries.**